<span id="page-0-0"></span>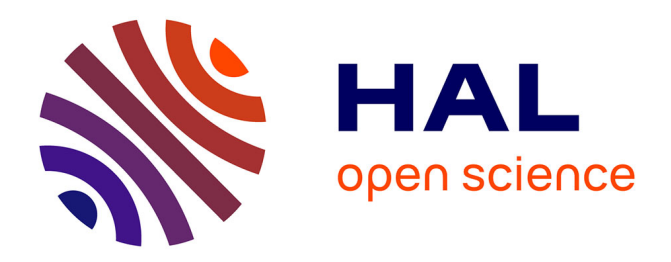

# **Building Faust with CMake**

Dominique Fober, Yann Orlarey, Stéphane Letz

## **To cite this version:**

Dominique Fober, Yann Orlarey, Stéphane Letz. Building Faust with CMake. International Faust Conference, 2018, Mainz, Germany. hal-02158978

## **HAL Id: hal-02158978 <https://hal.science/hal-02158978>**

Submitted on 18 Jun 2019

**HAL** is a multi-disciplinary open access archive for the deposit and dissemination of scientific research documents, whether they are published or not. The documents may come from teaching and research institutions in France or abroad, or from public or private research centers.

L'archive ouverte pluridisciplinaire **HAL**, est destinée au dépôt et à la diffusion de documents scientifiques de niveau recherche, publiés ou non, émanant des établissements d'enseignement et de recherche français ou étrangers, des laboratoires publics ou privés.

*Proceedings of the 1st International Faust Conference (IFC-18), Mainz, Germany, July 17–18, 2018*

## BUILDING FAUST WITH CMAKE

*Dominique Fober* <sup>∗</sup>

[GRAME](http://grame.fr) Lyon, France [fober@grame.fr](mailto:fober@grame.fr) *Yann Orlarey* †

[GRAME](http://grame.fr) Lyon, France [orlarey@grame.fr](mailto:orlarey@grame.fr) *Stephane Letz* ‡

[GRAME](http://grame.fr) Lyon, France [letz@grame.fr](mailto:letz@grame.fr)

## ABSTRACT

This paper describes the new Faust building system that is now based on [CMake.](https://cmake.org/) This new building system preserves the previous Makefile approach as much as possible while offering far more flexibility and above all, a platform independent solution for compiling the various faust components. The paper gives practical information to address basic uses of the building system as well as for advanced and custom settings.

## 1. INTRODUCTION

While Faust 1 was nearly free of dependencies, the current version can be more challenging to compile, due in particular to the LLVM dependency. Moreover until version 2.5.23 the building system was based on Make and compiling Faust for non Unix systems like Windows was quite complicated. For all these reasons we decided, in November 2018, to develop a new build system for Faust, based on CMake.

CMake offers a great flexibility, both in defining the targets to be compiled as well as selecting the different backends to be included in each target. However, this flexibility is based on a set of states (cached by CMake), which can sometimes make the compilation process a bit obscure.

The goal of this paper is to give you some practical information about this new building system. The first section explains how to do a basic Faust installation, when LLVM is not required. The second section gives details on all the available options.

## 2. BASIC FAUST INSTALLATION

If you don't have special needs, if you essentially want to compile Faust code to your favorite target, then the new building system is as simple to use as the old one. In this section we will explain all the needed steps to install and run Faust on a fresh Ubuntu 16.04 distribution.

#### 2.1. Compiling the compiler

The first step is to compile Faust itself. Let's start with the minimal requirement in terms of packages: the building tools, git and libmicrohttpd.

```
$ sudo apt-get update
$ sudo apt-get install -y build-essential
   cmake git libmicrohttpd-dev
```
We can now clone the Github repository of Faust

```
∗ This work was supported by the XYZ Foundation
```

```
† This guy is a very good fellow
```

```
‡ This guy is a very good fellow
```
\$ git clone https://github.com/grame-cncm/ faust.git

then compile and install Faust:

```
$ cd faust
```
\$ make

\$ sudo make install

Once the installation has been completed, we can check it:

 $$$  faust  $-v$ 

This will give you the version of the Faust compiler with a list of the available backends:

```
FAUST : DSP to C, C++, Java, JavaScript,
   old C++, asm.js, WebAssembly (wast/wasm)
    compiler, Version 2.5.30
Copyright (C) 2002-2018, GRAME - Centre
   National de Creation Musicale. All
   rights reserved.
```
As you can note the LLVM backend is not installed in this basic setup. You will typically need LLVM if you want to compile the library version of Faust. A complete installation is described in the next section.

We dont have any audio development package installed, but we can nevertheless use Faust to compile some of the examples to C++ code, at least to check that the compiler works:

```
$ faust examples/generator/noise.dsp
```
The above command will compile noise.dsp and generate a C++ implementation on the standard output.

This C++ code has to be embedded into an architecture file (that describes how to relate the audio computation to the external world) before beeing compiled into standalone application or an audio plugin. For that you will need to install some development packages depending of your targets.

## 2.2. Compiling Alsa and JACK applications

In order to compile Faust programs to Alsa or JACK applications for Linux you need to install the corresponding development packages:

```
$ sudo apt-get install -y libasound2-dev
   libjack-jackd2-dev libgtk2.0-dev
```
It is now possible to compile an Alsa or JACK application with the various possible options:

```
$ faust2alsa -osc -httpd -midi foo.dsp
$ faust2jack -osc -httpd -midi foo.dsp
```
#### 2.3. Compiling QT applications

Instead of using Gtk you may want to use QT. In this case the QT4 development package needs to be installed:

\$ sudo apt-get install -y libasound2-dev libjack-jackd2-dev libqt4-dev

Then it is possible to compile for Alsa/QT and JACK/QT:

\$ faust2alqt -midi -httpd -osc foo.dsp \$ faust2jaqt -midi -httpd -osc foo.dsp

## 2.4. Compiling LADSPA, DSSI and LV2 plugins

Linux supports several formats of plugins including LADSPA, DSSI and LV2.

```
$ sudo apt-get install -y ladspa-sdk
$ sudo apt-get install -y dssi-dev
$ sudo apt-get install -y lv2-dev libboost-
   dev
```
These plugins can now be compiled:

```
$ faust2ladspa good.dsp
$ faust2dssi good.dsp
```
\$ faust2lv2 good.dsp

## 2.5. Compiling for SuperCollider

In order to compile SuperCollider UGens you need to install the SuperCollider development package. For some reason the development package requires jackd to be installed and the jackd package requires a user response! In some situation (building a Docker image) this is a problem. The solution to have a fully silent installation is to set DEBIAN\_FRONTEND to noninteractive.

```
$ sudo DEBIAN FRONTEND=noninteractive apt-
   get install -y supercollider-dev
$ faust2supercollider foo.dsp
```
#### 2.6. Compiling for CSound

Compile for CSound only requires to install the libcsound development package.

\$ sudo apt-get install -y libcsound64-dev \$ faust2csound good.dsp

## 2.7. Compiling for Pure Data

The puredata-dev package is enough to compile Pure Data externals. But they will lack the nice UI patch generated by Albert Graef's faust2pd.

```
$ sudo apt-get install -y puredata-dev
```
In this case:

```
$ faust2puredata foo.dsp
```
will only generates the external object foo~.pd\_linux.

In order to benefit of faust2pd you need to install the programming language pure it depends on:

```
$ sudo apt-get install -y software-
   properties-common
$ sudo add-apt-repository -y "ppa:dr-graef/
```
pure-lang.xenial"

```
$ sudo apt-get update
```
\$ sudo apt-get install -y faust2pd faust2pd -extra

Now faust2puredata will detect faust2pd and:

\$ faust2puredata foo.dsp

will produce the external object foo~.pd linux and the UI patch foo.pd.

#### 2.8. Compiling a VST plugin for Linux

In order to compile vst plugins for Linux you need to install the VST SDK provided by Steinberg.

```
$ sudo apt-get install -y unzip
```
- \$ wget http://www.steinberg.net/ sdk\_downloads/
- vstsdk365\_12\_11\_2015\_build\_67.zip
- \$ sudo unzip vstsdk365\_12\_11\_2015\_build\_67. zip -d /usr/local/include/
- \$ sudo mv /usr/local/include/VST3\ SDK /usr /local/include/vstsdk2.4

#### Once this is done:

\$ faust2faustyst foo.dsp

will produce  $f \circ \circ \cdot s \circ a$  VST plugin for Linux.

## 3. ADVANCED FAUST INSTALLATION

The Faust distribution includes the Faust compiler, but also other elements that you may want to compile, in particular libfaust, the library version of the Faust compiler. Moreover, the way these elements are compiled can be configured with appropriate files.

#### 3.1. Faust backends

The Faust compiler can produce various languages on output. Support for these languages is provided using backends that may or may not be embedded into the compiler or into the faust libraries. This is intended to simplify the compilation process: some backends (like LLVM) proved to be a bit complex to compile, some others are not supported by all compilers (like the interpreter backend). In addition, selecting only the set of backends to be used, can reduce significantly the size of the resulting binary.

#### *3.1.1. Selecting your backends*

The backends selection is described using backends files which are actually cmake files that simply populate the cmake cache. These files are located in the backends folder. They consist in a matrix where each line corresponds to a language support and where the columns select (or discard) the corresponding backend for each binary output i.e.:

- the Faust compiler,
- the libfaust static library,
- the libfaust dynamic library,
- the libfaust asmjs library,
- the libfaust wasm library

The example in figure 1 selects the ASMJS backend for the asmjs library, the cpp backend for the compiler and the faust static and dynamic libraries and discards the interpreter backend.

A BACKENDS option is provided to select a backend file using make e.g.:

make BACKENDS=backends.cmake

By default the selected backends are taken from backends.cmak Note that make always looks for the backend files in the backends folder.

You can get similar results using direct cmake invocation:

```
cd faustdir
cmake -C ../backends/backends.cmake ..
```
The  $-C$  file option instructs cmake to populate the cache using the file given as argument.

Note that once the backends have been selected, they won't change unless you specify another backend file.

#### *3.1.2. Review compiled backends*

On output of the project generation, cmake prints a list of all the backends that will be compiled for each component. Below you have an example of this output:

- In target faust: include ASMJS backend
- In target faust: include C backend
- In target faust: include CPP backend
- In target faust: include OCPP backend
- In target faust: include WASM backend
- In target staticlib: include ASMJS backend
- In target staticlib: include C backend
- In target staticlib: include CPP backend
- In target staticlib: include OCPP backend
- In target staticlib: include WASM backend
- In target staticlib: include LLVM backend
- In target wasmlib: include WASM backend
- In target asmjslib: include ASMJS backend

Note also that the command  $f$  aust  $-v$  prints the list of embedded backends only e.g.:

```
FAUST : DSP to C, C++, FIR, Java,
   JavaScript, old C++, Rust, asm.js,
   WebAssembly (wast/wasm) compiler,
   Version 2.5.25 Copyright (C)
2002-2018, GRAME -Centre National de
   Creation Musicale. All rights
   reserved.
```
## 3.2. Building steps

The compilation process takes place in 2 phases:

- the project generation
- [the project compilation](#page-0-0)

#### *3.2.1. Project generation*

This is the step where you choose what you want to include in your project and to compile in a second step. The Faust compiler, the OSC and HTTP libraries are included by default, but you can add (or remove) the Faust libraries (static or dynamic versions). You can also choose the form of your project : a Makefile, an Xcode or Visual Studio project, or any of the generator provided by cmake on your platform.

You may think of this step as the definition of the targets that will be available from your project. Note that at this step, you also choose the Faust backends that you want to include in the different components (compiler and faust libraries). See the <backends> subsection for more details.

#### *3.2.2. The project form and location*

Cmake provides support for a lot of development environments depending on you platform. To know what environments are supported, type cmake --help and you'll get a list of the supported generators at the end of the help message.

By default, the Makefile makes use of "Unix Makefiles" (or "MSYS Makefiles" on Windows). Thus when you type make, it generates a Makefile and then run a make command using this Makefile. To avoid overwriting the existing makefile, the project is generated in a subfolder named faustdir by default and created on the fly.

You can freely change these default settings make and the FAUSTDIR and GENERATOR options, that control the subfolder name and the generator to use. For example:

### \$ make GENERATOR=Xcode

will generate an Xcode project in the faustdir subfolder

\$ make FAUSTDIR=macos GENERATOR=Xcode

will generate an Xcode project in the macos subfolder

You can achieve similar results using direct cmake invocation e.g.:

- \$ mkdir macos
- \$ cd macos
- \$ cmake .. -G Xcode

*3.2.3. The project targets*

By default, the generated project includes the Faust compiler and the OSC and HTTPD static libraries, but not the Faust static or dynamic libraries. The makefile provides specific targets to include these libraries in your project:

- make configstatic : add the libfaust static library to your projects
- make configdynamic : add the libfaust dynamic library to your projects
- make configall : add the libfaust static and dynamic libraries to your projects
- make reset : restore the default project settings.

Equivalent settings using direct cmake invocation. For example and to add/remove the libfaust static library to/from your project, you can run the following command from your faustdir:

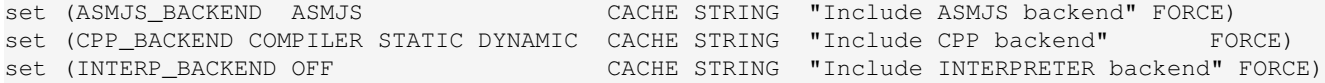

Figure 1: *Example of backend matrix configuration.*

### \$ cmake -DINCLUDE\_STATIC=[on/off] ..

You can have a look at the Makefile to see the correspondence between the make targets and the cmake equivalent call. Note that since cmake is a state machine, it'll keep all the current settings (i.e. the values of the cmake variables) unless specified with new values.

#### *3.2.4. Re-generate the project*

The makefile includes a special target to re-generate your project. It allows to change your backends, but can be also necessary to include new source files in your project (source files are scanned at project generation and are not described explicitely). Simply type:

```
$ make cmake [options]
```
All the above options can be specified when running the cmake target (apart the GENERATOR option that can't be changed at cmake level).

Equivalent call with cmake has the following form:

\$ cd faustdir \$ cmake .. [optional cmake options]

#### *3.2.5. Miscellaneous project configuration targets*

- make verbose : activates the printing of the exact command that is run at each make step
- make silent : reverts what make verbose did.
- make universal : [MacOSX only] creates universal binaries
- make native : [MacOSX only] reverts native only binaries (default state).

#### 3.3. Compiling using make or cmake

Once your project has been generated (see [Building steps\)](#page-0-0), the default is to compile all the targets that are included in the project. Thus, typing make will build the Faust compiler, the OSC static library and the HTTP static library when these 3 components are included in your project.

#### *3.3.1. Single targets always supported*

Single targets are available use make or cmake. These targets are:

- faust: to build the Faust compiler
- osc: to build the OSC library
- http: to build the HTTP library

#### *3.3.2. Single targets that require a project configuration*

- staticlib: to build libfaust library in static mode. Requires to call make configstatic first.
- dynamiclib: to build libfaust library in dynamic mode. Requires to call make configdynamic first.
- oscdynamic: to build OSC library in dynamic mode. Requires to call make configoscdynamic first.
- httpdynamic: to build HTTP library in dynamic mode. Requires to call make confighttpdynamic first.

#### *3.3.3. Targets excluded from all*

- wasmlib: to build libfaust as a Web Assembly library.
- asmjslib: to build libfaust as an ASM JS library.

These targets require the [emcc](http://kripken.github.io/emscripten-site/) compiler to be available from your path.

- *3.3.4. Platform specific targets*
- ioslib: to build libfaust library in static mode for iOS.
- *3.3.5. Invoking targets from cmake*

The general form to invoke a target using cmake commands is the following:

```
$ cmake --build <project dir> [--target
   target] [-- native project options]
```
The default cmake target is all. For example the following command builds all the targets included in your project:

```
$ cmake --build faustdir
```
Cmake takes care of the generator you used and thus, provides an universal way to build your project from the command line whether it's Makefile based or IDE based (e.g. Xcode or Visual Studio)

The following sequence creates and build a project using Visual Studio on Windows in release mode :

```
$ cd your_build_folder
```

```
$ cmake -C ../backends/backends.cmake .. -G
    "Visual Studio 14 2015 Win64"
$ cmake --build . --config Release
```
For more details and options, you should refer to the [cmake](https://cmake.org/documentation/) [documentation.](https://cmake.org/documentation/)

#### *3.3.6. The install and uninstall targets*

Your project will always include an install target, which always installs all the components included in the project.

There is no uninstall target at cmake level (not supported by cmake). It is provided by the Makefile only and is based on the install\_manifest.txt file that is generated by the install target in faustdir.

Note that cmake ensures that all the targets of your project are up-to-date before installing and thus may compile some or all of the targets. It can be annoying if you invoke sudo make install: the object files will then be property of the superuser and you can then have errors during later compilation due to write rights issues on object files. Thus it is recommended to make sure that all your targets are up-to-date by running make before running sudo make install.

## 4. CONCLUSIONS

We have presented Faust's new building system based on CMake. The retained approach preserves as much as possible the simplicity of Makefiles with the flexibility and power of CMake. Above all, it proposes a platform independent solution for compiling the various Faust components. We hope that this new building system will also facilitate the distribution of Faust on non Unix platforms, in particular Windows.

## 5. ACKNOWLEDGMENTS

We would like to thank Albert Gräf and Romain Michon for their very useful comments and bug reports during the development of this new building system.

## 6. USEFUL LINKS

Faust Wiki: <https://github.com/grame-cncm/faust/wiki> CMake documentation: <https://cmake.org>

*Proceedings of the 1st International Faust Conference (IFC-18), Mainz, Germany, July 17–18, 2018*

## A. VARIABLES REFERENCE

## A.1. Variables that control the project generation

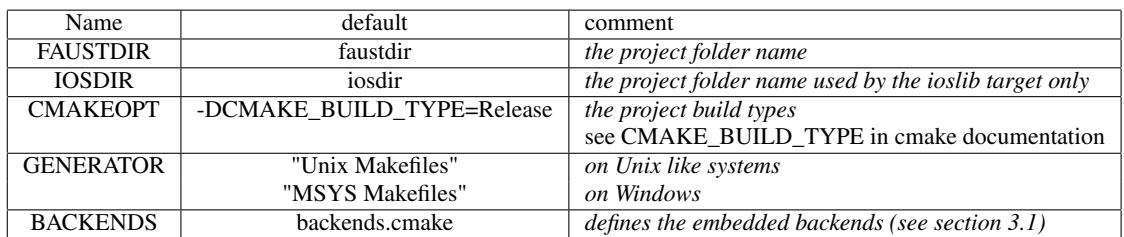

Table 1: Variables defined at make level only

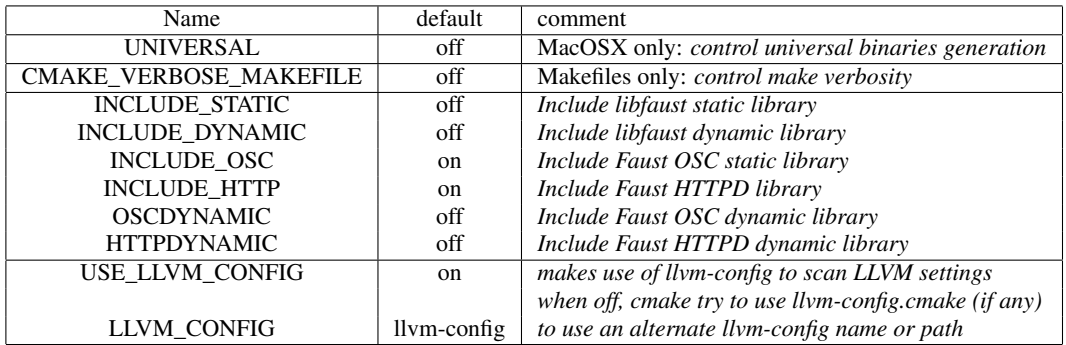

Table 2: Variables defined at cmake level only.

## A.2. Variables that control the project compilation

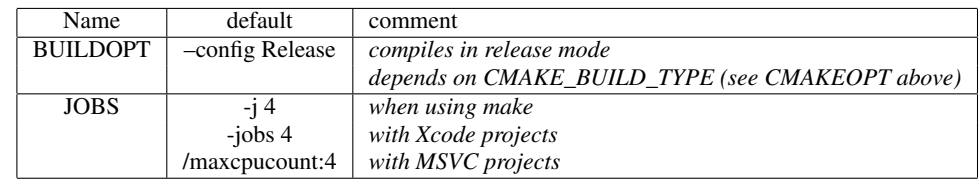

## A.3. Variables that control the project installation

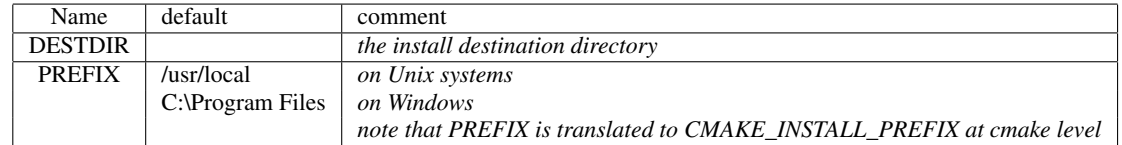